Управление образования и молодежной политики администрации Павловского муниципального округа Нижегородской области

Муниципальное автономное общеобразовательное учреждение средняя школа №9 с углубленным изучением отдельных предметов г.Павлово

Рассмотрена и принята на педагогическом совете Протокол №1 от 31.08.2022 г.

УТВЕРЖДАЮ Директор школы \_\_\_\_\_\_\_\_\_\_Д.С. Соколов « 31 » августа 2023 г.

# Дополнительная общеобразовательная общеразвивающая программа технической направленности «*Трёхмерное моделирование и анимация*»

Возраст обучающихся: 15-18 лет Срок реализации: 1 год

> Автор-составитель: Кучинова Любовь Юрьевна, педагог дополнительного образования

г. Павлово, 2022 г.

#### **Пояснительная записка**

Дополнительная общеобразовательная общеразвивающая программа «Трёхмерное моделирование и анимация» разработана в соответствии с Федеральным Законом от 29.12.2012 г. №273 – ФЗ «Об образовании в Российской Федерации» и Приказом Министерства просвещения Российской Федерации от 09.11.2018 г. № 196. «Об утверждении порядка организации и осуществления образовательной деятельности по дополнительным общеобразовательным программам».

Рабочая программа курса «Трёхмерное моделирование и анимация» в среде 3ds max разработана на основе авторской программы кандидата технических наук, доцента М.Ю. Монахова «Учимся проектировать на компьютере».

Программа предназначена для учащихся старших классов. Содержание программы соответствует профильному уровню графической подготовки школьников и представляет собой интеграцию основ графического языка, изучаемого в объеме образовательного минимума (стандарта), и элементов компьютерной графики. Основное требование к предварительному уровню подготовки — освоение «Базового курса» по информатике.

**Актуальность программы**. Трехмерное моделирование уже давно используется в качестве наглядного способа представления архитектурных дизайн - проектов, а изображения объектов позволяют заменить дорогостоящие процедуры их производства. Изучение программы курса дает учащимся дополнительный объем технических и графических знаний, полученные запас знаний и практические навыки учащиеся в дальнейшем смогут самостоятельно применять в различных областях современной деятельности: компьютерном дизайне, мультипликации и т.д..

**Практическая значимость**. Учебный курс «Трехмерное моделирование и анимация» в среде трехмерной графики 3ds max ориентирован на учащихся, имеющих опыт работы на персональном компьютере, однако, никогда не имевших дела с компьютерными программами трехмерного моделирования.

В ходе осваивания курса учащиеся изучают теоретические основы трехмерного моделирования и анимации, а также практически отрабатывают вопросы создания, визуализации и анимации геометрических объектов, создания эффектов освещения, а также основы дизайна и трехмерной анимационной графики. Каждый этап учебной программы заканчивается выполнением практических заданий.

#### **Направленность программы – техническая.**

**Адресат программы**. Программа предназначена для работы с детьми старшего школьного возраста (15 -18 лет). Набор учащихся в объединение свободный, независимо от национальной и половой принадлежности, социального статуса родителей (или законных представителей). Рекомендуемое количество детей в группе – 15 человек.

**Цель программы:** Формирование у обучающихся компетентности в области моделирования для личностного развития и профессионального самоопределения.

#### **Задачи программы:**

#### **Предметные задачи:**

- Познакомить учащихся с основами работы на компьютере, основными частями ПК, назначением и функциями устройств, входящих в состав компьютерной системы;
- Познакомить с системами 3D-моделирования и сформировать представление об основных технологиях моделирования;
- Научить основным приемам и методам работы в 3D-системе;
- Научить создавать базовые детали и модели;
- Научить создавать простейшие 3D-модели твердотельных объектов;
- Научить использовать средства и возможности программы для создания разных моделей.

#### **Метапредметные задачи:**

- Формирование и развитие информационной культуры: умения работать с разными источниками;
- Развитие исследовательских умений, умения общаться, умения

взаимодействовать, умения доводить дело до конца;

- Развитие памяти, внимательности и наблюдательности, творческого воображения и фантазии через моделирование 3D-объектов;
- Развитие информационной культуры за счет освоения информационных и коммуникационных технологий;
- Формирование технологической грамотности;
- Развитие стратегического мышления;
- Получение опыта решения проблем с использованием проектных технологий.

#### **Личностные задачи:**

- Сформировать и обозначить ценность инженерного образования;
- Воспитать чувство товарищества, чувство личной ответственности во время подготовки и защиты проекта, демонстрации моделей объектов;
- Сформировать навыки командной работы над проектом;
- Сориентировать учащихся на получение технической инженерной специальности;
- Научить работать с информационными объектами и различными источниками информации;
- Приобрести межличностные и социальные навыки, а также навыки общения.

#### **Объем и срок реализации программы, режим занятий.**

Программа рассчитана на 2 года обучения учащихся в возрасте 15-18 лет (9-11 классы), но в случае необходимости может быть реализована в течение более длительного срока. Время, отведенное на обучение, составляет 34 часа в год, причем практические занятия составляют большую часть программы.

Занятия проходят 1 раз в неделю, продолжительность занятия 40 минут Учебный год начинается 1 сентября и заканчивается 27 мая.

70% содержания планирования направлено на практическую деятельность.

## **Планируемые результаты освоения программы курса «Трёхмерное моделирование и анимация»**

В результате реализации программы у обучающихся будут сформированы личностные, регулятивные, познавательные и коммуникативные универ-

сальные учебные действия.

#### **Предметные результаты:**

#### *Учащиеся должны знать:*

– элементы технологии проектирования в 3D системах и уметь применять знания и умения при реализации исследовательских и творческих проектов;

– основные приемы создания и редактирования чертежа с помощью инструментов 3D среды;

– терминологию информатики и компьютерного 3D проектирования;

– основные приемы и технологии при выполнении проектов трехмерного моделирования.

#### *Учащиеся должны уметь:*

– применять основные приемы построения простейших чертежей в среде 3D моделирования;

– печатать с помощью 3D принтера базовые элементы и по чертежам готовые модели.

#### **Метапредметные результаты:**

- Учащиеся получат возможность научиться составлять план исследования и использовать навыки проведения исследования с 3D моделью;
- Освоят основные приемы и навыки решения изобретательских задач и научатся использовать в процессе выполнения проектов;
- Усовершенствуют навыки взаимодействия в процессе реализации индивидуальных и коллективных проектов;
- Будут использовать знания, полученные за счет самостоятельного поиска в процессе реализации проекта;
- Освоят основные этапы создания проектов от идеи до защиты проекта и научатся применять на практике;
- Освоят основные обобщенные методы работы с информацией с использо-

ванием программ 3D моделирования.

#### **Личностные результаты:**

- критическое отношение к информации и избирательность её восприятия;
- уважение к информации о частной жизни и информационным результатам других людей;
- осмысление мотивов своих действий при выполнении заданий с жизненными ситуациями;
- начало профессионального самоопределения, ознакомление с миром профессий, связанных с информационными и коммуникационными технологиями;
- сформированы ценности здорового и безопасного образа жизни; усвоение правил индивидуального и коллективного безопасного поведения при работе с компьютерной техникой.

#### **Формы контроля и аттестации**

Для полноценной реализации данной программы используются текущий и промежуточный виды контроля.

*Формы текущего контроля теоретической подготовки:* устный опрос, практические работы, участие в проектной деятельности.

*Формы текущего контроля практической подготовки:* участие в научно-практических конференциях, олимпиадах, конкурсах.

Требования к результатам выполнения исследовательского проекта:

- умение планировать и осуществлять проектную и исследовательскую деятельность;
- способность презентовать достигнутые результаты, включая умение определять приоритеты целей с учетом ценностей и жизненных планов;
- самостоятельно реализовывать, контролировать и осуществлять коррекцию своей деятельности на основе предварительного планирования;
- способность использовать доступные ресурсы для достижения целей;
- осуществлять выбор конструктивных стратегий в трудных ситуациях;
- способность создавать продукты своей деятельности, востребованные обществом, обладающие выраженными потребительскими свойствами;
- сформированность умений использовать все необходимое многообразие информации и полученных в результате обучения знаний, умений и компетенций для целеполагания, планирования и выполнения индивидуального проекта.

#### **Формы и разделы текущего контроля по курсу**

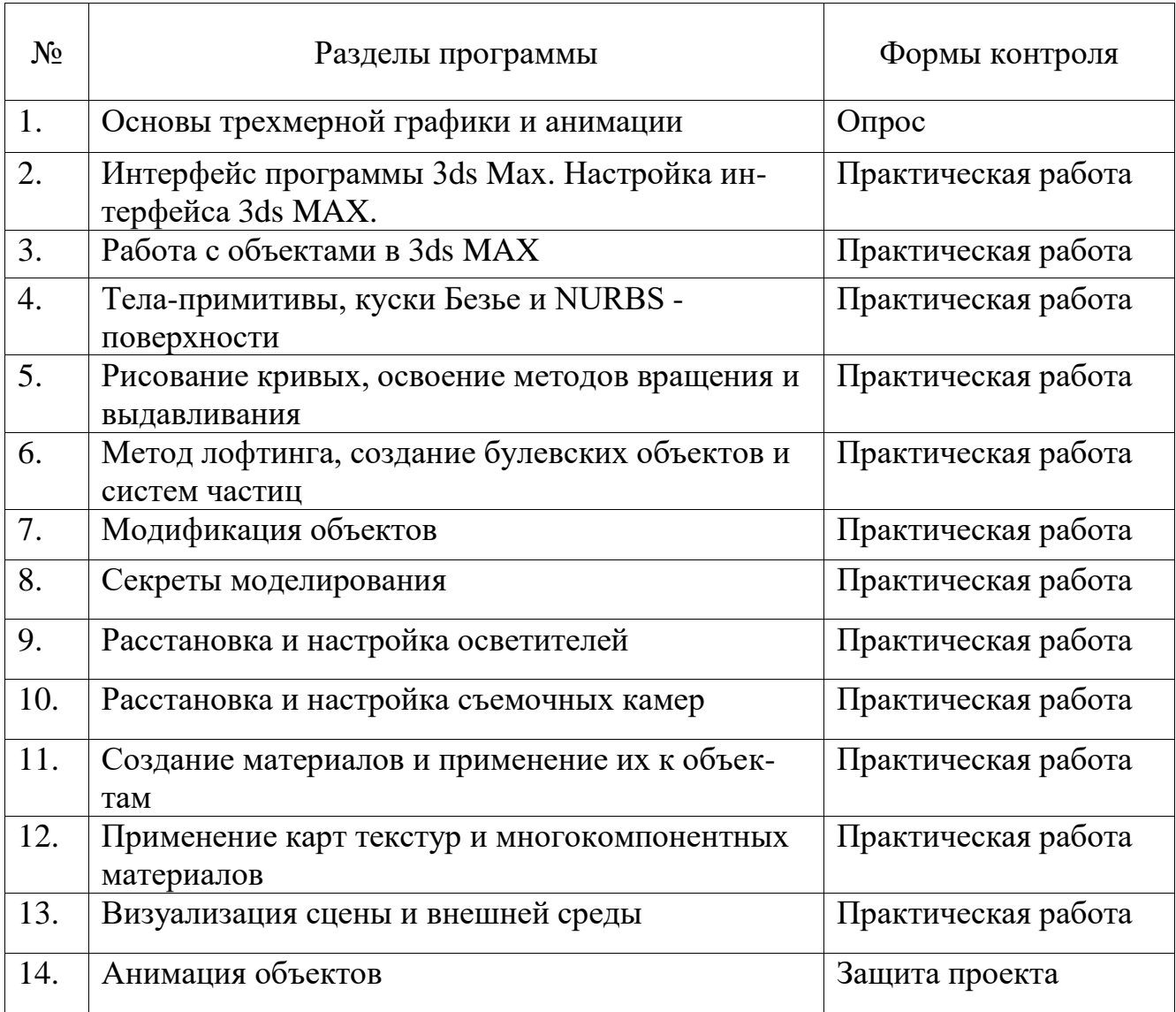

## **Результаты текущего контроля анализируются педагогом дополнительного образования по следующим уровням:**

- высокий уровень;
- средний уровень;
- базовый уровень.

#### **Формы и порядок проведения промежуточной аттестации.**

Для определения уровня обученности учащихся по дополнительной общеразвивающей программе используется система оценивания теоретической знаний и практической подготовки учащихся.

Промежуточная аттестация проводится самостоятельно педагогом дополнительного образования. Во время проведения промежуточной аттестации может присутствовать администрация школы. Промежуточная аттестация учащихся проводится по итогам учебного года (май).

**Оценка, оформление и анализ результатов промежуточной аттестации.**

Для определения уровня обученности учащихся по дополнительной общеразвивающей программе используется система оценивания подготовки учащихся. Теоретическая подготовка проверяется через выполнение **практических работ** (приложение), практическая подготовка – **защита проекта.**

По итогам года выполняется творческий проект, в рамках промежуточного контроля с 15 мая, защита которого может осуществляется по нескольким уровням.

- муниципальный высокий уровень,
- школьный уровень средний уровень,
- внутригрупповой уровень базовый уровень,

Результаты участия учащихся в мероприятиях областного и выше уровней в течение учебного года оценивается педагогом как предварительная сдача промежуточной аттестации.

**Оценка, оформление и анализ результатов промежуточной аттестации.**

Основным контрольно-измерительным материалом является итоговый протокол, в котором фиксируется в суммарное значение теоретической и практической части прохождения промежуточной аттестации учащихся.

#### **Протокол**

**результатов промежуточной аттестации, обучающихся по дополнительным общеобразовательным общеразвивающим программам МБОУ СШ №9 с углубленным изучением отдельных предметов г.Павлово**

20\_\_\_\_/20\_\_\_\_учебный год

Объединение:

Год обучения \_\_\_\_\_\_\_\_\_\_\_\_\_\_\_\_\_\_\_\_\_\_\_\_\_\_\_\_\_\_\_\_\_\_\_\_\_\_\_\_\_\_\_\_\_\_\_\_\_\_\_

ФИО педагога\_\_\_\_\_\_\_\_\_\_\_\_\_\_\_\_\_\_\_\_\_\_\_\_\_\_\_\_\_\_\_\_\_\_\_\_\_\_\_\_\_\_\_\_\_\_\_\_\_\_\_

Дата проведения аттестации

Форма проведения\_\_\_\_\_\_\_\_\_\_\_\_\_\_\_\_\_\_\_\_\_\_\_\_\_\_\_\_\_\_\_\_\_\_\_\_\_\_\_\_\_\_\_\_\_\_\_\_\_\_

Форма оценки результатов аттестации: уровень (высокий, средний, базовый)

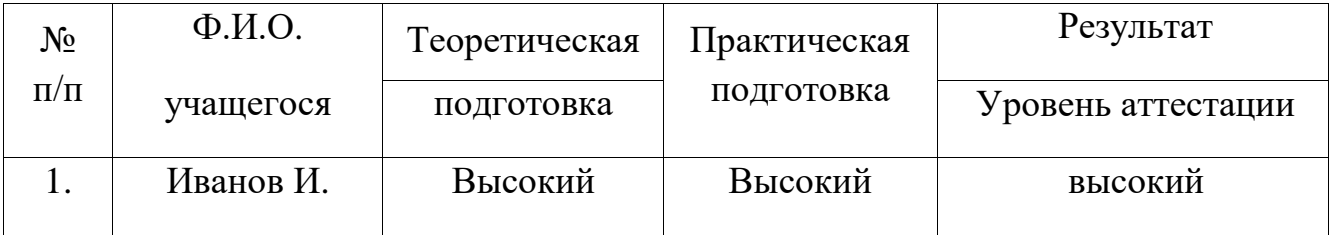

### **Учебный план программы**

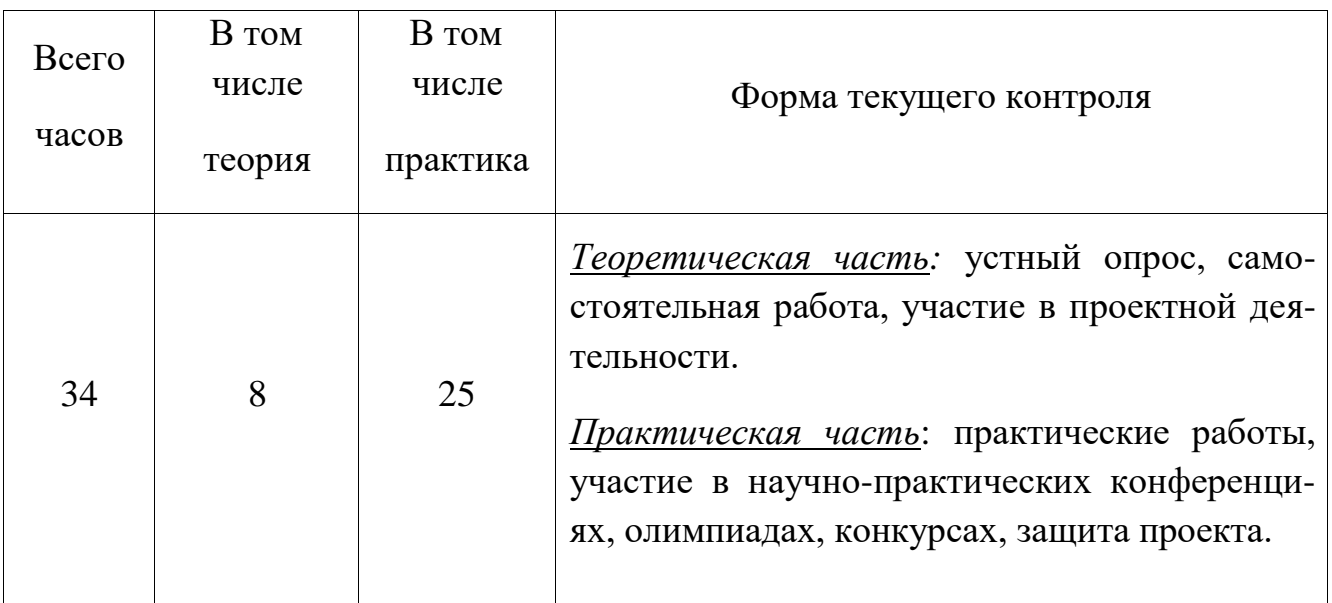

## **Календарный учебный график**

### **дополнительной общеобразовательной общеразвивающей программы**

### **«Трёхмерное моделирование и анимация»**

### **на 2022-2023 учебный год**

Комплектование групп проводится с 1 по 15 сентября 2022 года.

Продолжительность учебного года составляет 34 учебных недель. Учебные занятия в МАОУ СШ №9 с углубленным изучением отдельных предметов г. Павлово начинаются с 1 сентября и заканчиваются 27 мая.

Учебные занятия проводятся во 2-ю смену (в соответствии с расписанием). Продолжительность занятий составляет 40 мин.

*Каникулы:* зимние каникулы с 29.12.2022 г. по 12.01.2023 г.; летние каникулы с 01.06.2023 г. по 31.08.2023 г. В каникулярное время занятия в объединениях не проводятся.

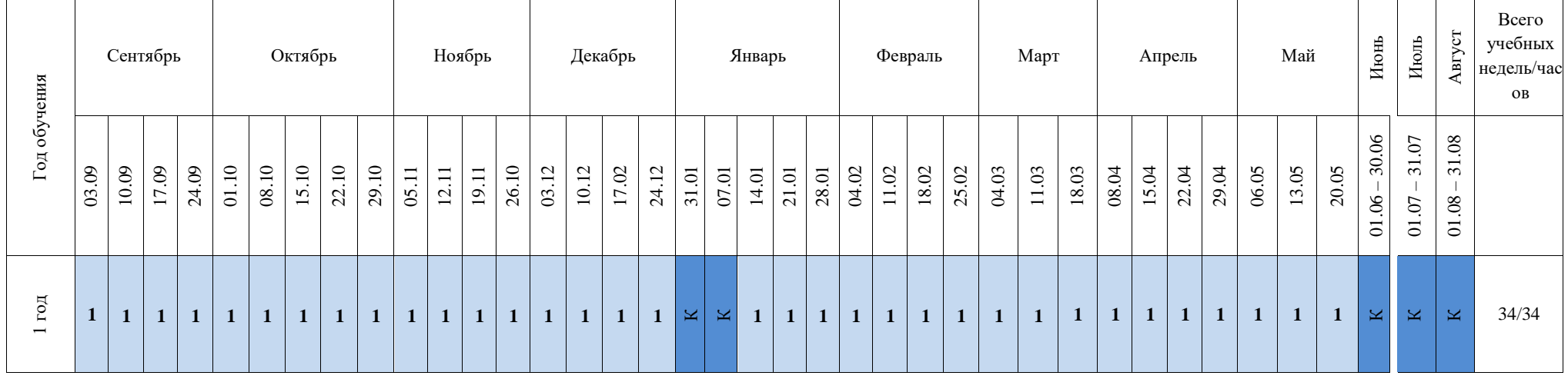

**Условные обозначения:**

Промежуточная аттестация – Промежуточная аттестация – Промежуточная аттестация – Ведение занятий по расписанию

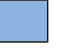

Каникулярный период –

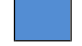

## **Рабочая программа курса**

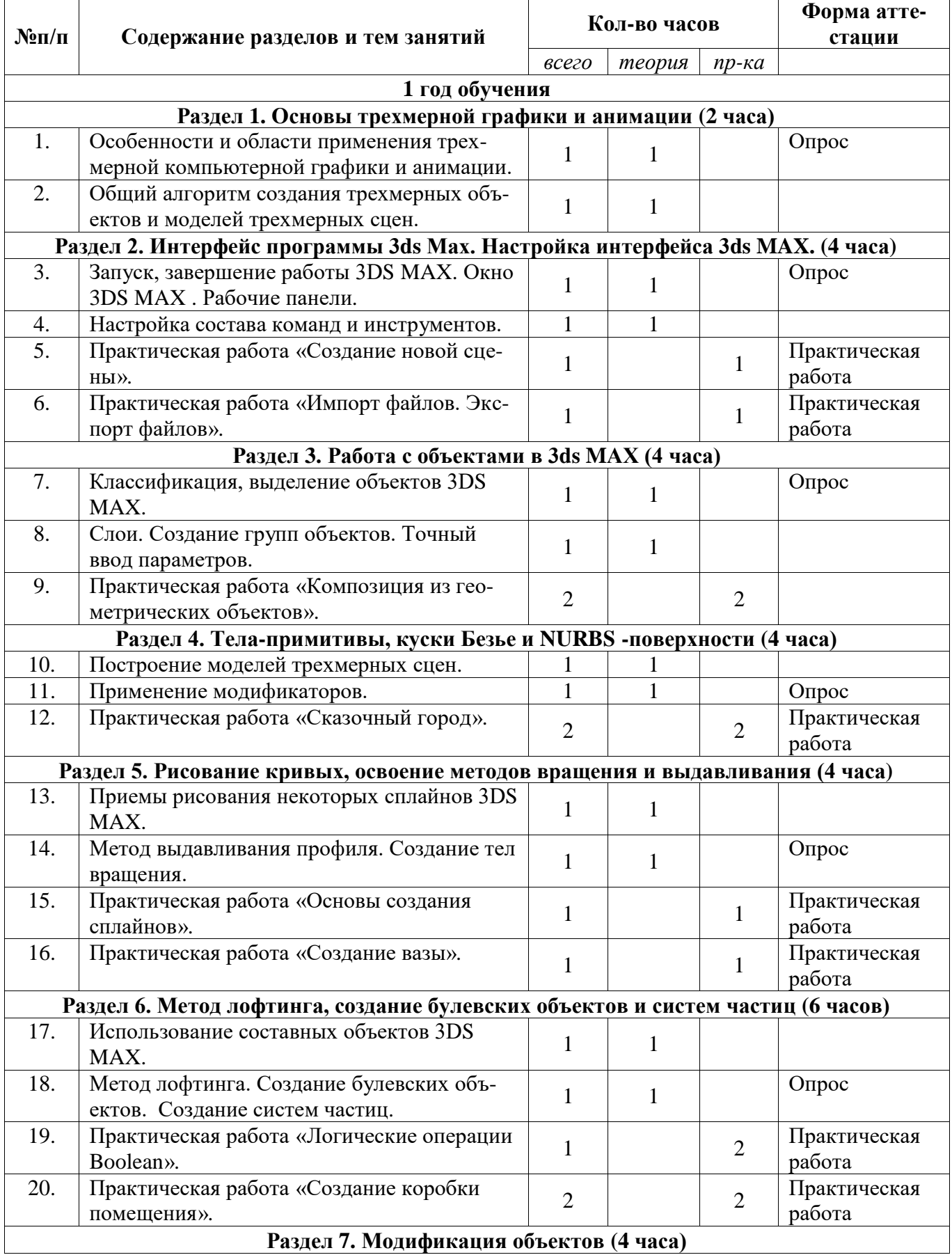

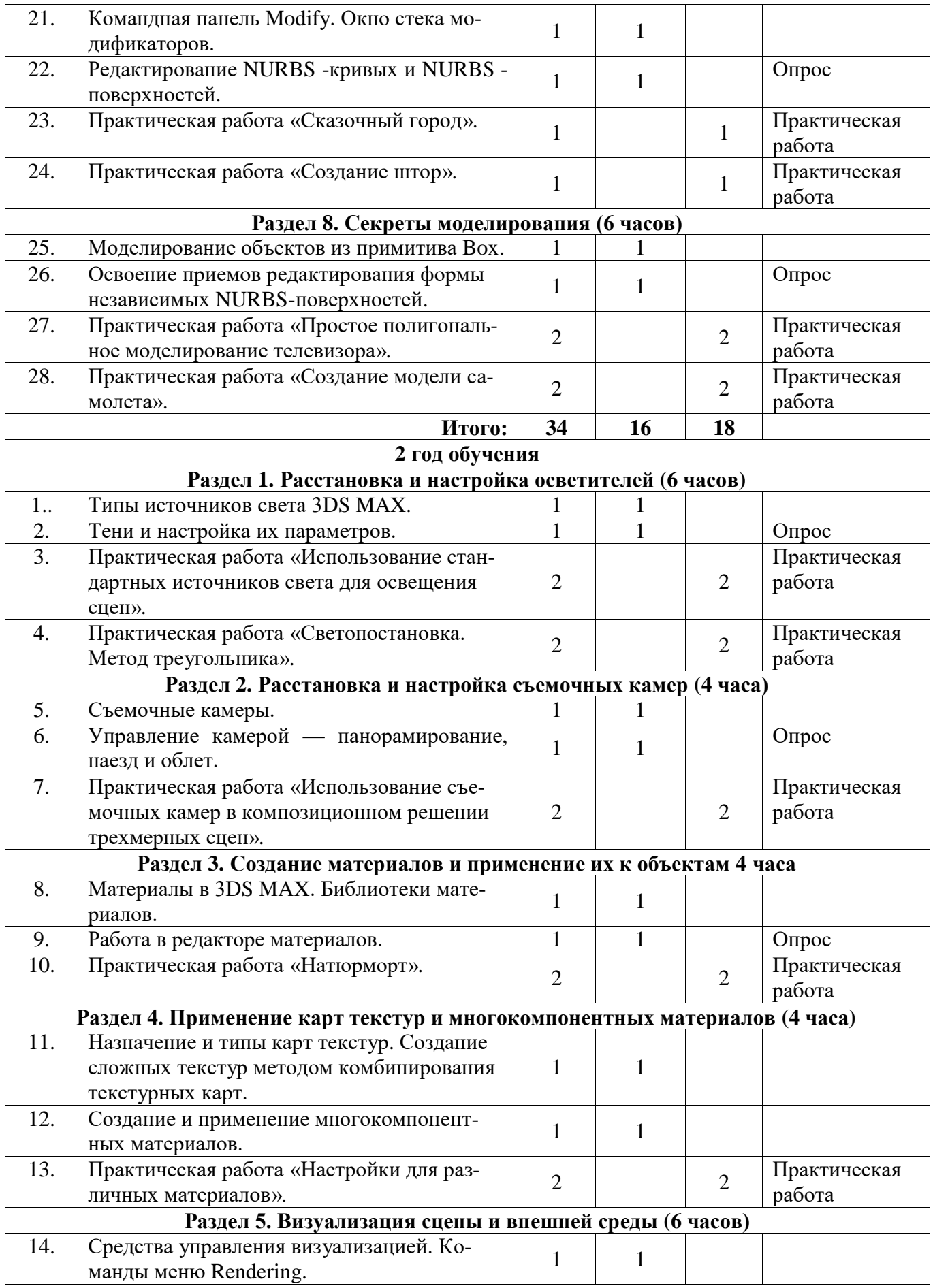

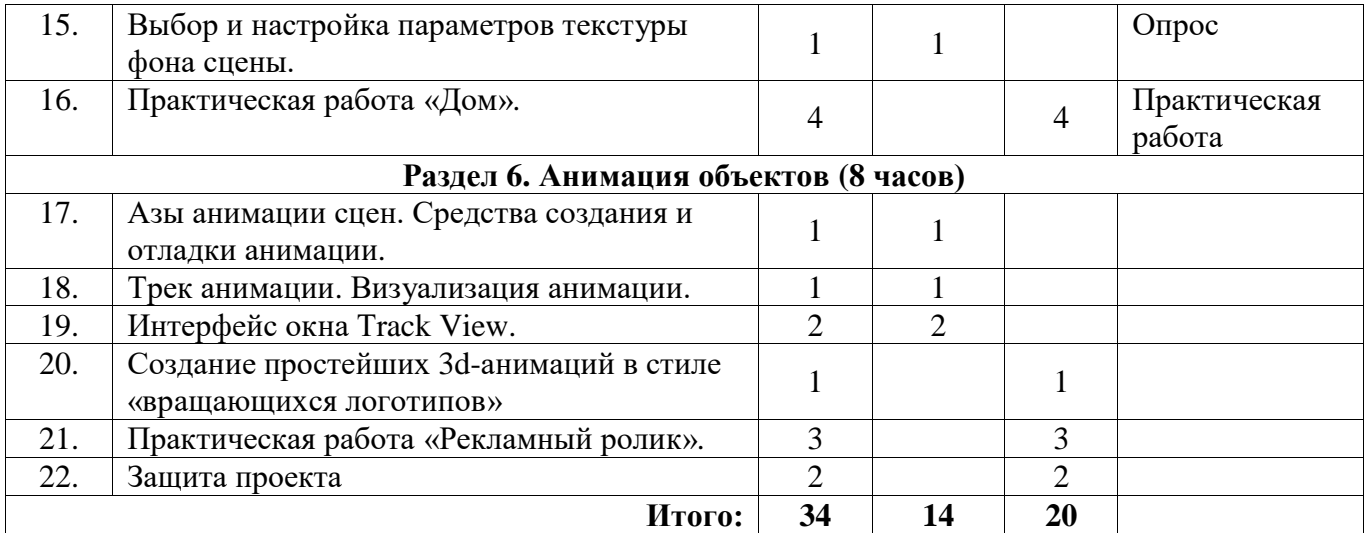

#### **Содержание программы**

#### **Раздел 1. Основы трехмерной графики и анимации.**

Особенности трехмерной компьютерной графики и анимации. Создание изображения средствами трехмерной графики. Области применения трехмерной графики. Представление о трехмерных объектах. Оболочки, вершины, ребра, грани. Габаритные контейнеры. Способы отображения трехмерного мира на плоском экране. Виды проекций, используемых в 3DS MAX . Системы координат 3DS MAX. Общий алгоритм создания трехмерной сцены.

#### **Раздел 2. Интерфейс программы 3ds Max. Настройка интерфейса 3ds MAX.**

Запуск программы, «горячие» клавиши. Завершение работы 3DS MAX. Окно 3DS MAX . Главное меню. Панели инструментов. Командные панели. Окна проекций. Кнопки управления окнами проекций. Строка состояния. Строка подсказки. Окна диалога. Четвертные меню. Настройка положения и состава панелей инструментов. Настройка интерфейса командных панелей. Настройка состава команд и инструментов. Сохранение и загрузка файлов интерфейса. Настройка окна в трехмерный мир. Выбор варианта расположения окон проекций. Управление изображением в окнах проекций. Управление отображением отдельных объектов. Отображение значка глобальных координат. Единицы измерения. Настройка единиц измерения. Настройка сетки координат. Выбор шага линий сетки. Включение и

выключение сетки. Освоение привязки. Активизация привязок. Создание новой сцены. Присоединение объектов к новой сцене. Импорт файлов. Экспорт файлов.

#### **Раздел 3. Работа с объектами в 3ds MAX.**

Объекты 3DS MAX . Классификация объектов 3DS MAX. Приемы выделения объектов. Выделение отдельного объекта. Выделение перекрывающихся объектов. Добавление выделенных объектов и отмена выделения отдельных объектов. Выделение, отмена и инверсия выделения всех объектов. Выбор категории выделяемых объектов. Выделение объектов с помощью рамки. Выделение объектов по именам. Использование наборов выделенных объектов. Блокировка набора выделенных объектов. Создание именованного выделенного набора. Группирование объектов. Создание групп объектов. Обеспечение доступа к объектам в группе. Отделение объектов от группы и присоединение их к группе. Разгруппирование и разрушение групп. Слои объектов. Дублирование объектов. Типы дубликатов копии, образцы и экземпляры. Создание дубликатов. Преобразования объектов. Перемещение объектов с помощью мыши. Поворот объектов с помощью мыши. Масштабирование объектов с помощью мыши. Преобразования с использованием четвертного меню. Точный ввод параметров преобразования. Системы координат 3DS MAX. Управление точками центров преобразований.

#### **Раздел 4. Тела-примитивы, куски Безье и NURBS –поверхности.**

Построение моделей трехмерных сцен. Объекты-примитивы. Куски Безье и NURBS -поверхности. Кривые-формы и тела вращения, экструзии и лофтинга. Редактирование сеток на различных уровнях. Применение модификаторов. Панель Create. Создание и модификация объектов 3DS MAX. Создание примитивов с помощью мыши. Метод численного ввода параметров. Модификация параметров объектов до завершения их создания. Модификация параметров объектов в любое время после их создания. Модификация параметров примитивов в интерактивном режиме. Создание объектов-примитивов. Общие действия по созданию любых объектов-примитивов. Плоскость. Параллелепипед и Параллелепипед с фаской. Сфера и Геосфера. Цилиндр и Цилиндр с фаской. Труба. Чайник. Остальные примитивы. Создание сеток кусков Безье. Создание NURBS -поверхностей. Превращение объектов 3DS MAX в сетку кусков или NURBS -поверхность.

#### **Раздел 5. Рисование кривых, освоение методов вращения и выдавливания.**

Рисование кривых и создание форм. Созданию сплайнов любого типа. Приемы рисования некоторых сплайнов 3DS MAX. Средства редактирования формы сплайнов. Рисование NURBS -кривых. Простейшее редактирование формы NURBS -кривых. Метод вращения профиля. Создание тел вращения с помощью модификатора Lathe. Простейшее редактирование формы тела вращения. Метод выдавливания профиля. Создание тела экструзии с помощью модификатора Extrude. Создание NURBS -тела экструзии.

#### **Раздел 6. Метод лофтинга, создание булевских объектов и систем частиц.**

Использование составных объектов 3DS MAX. Типы составных объектов 3DS MAX. Метод лофтинга. Особенности лофтинга NURBS -поверхностей. Деформации объектов, созданных методом лофтинга. Булевские объекты. Создание булевских объектов. Системы частиц. Создание систем частиц.

#### **Раздел 7. Модификация объектов.**

Командная панель Modify. Список Modifier List. Окно стека модификаторов. Образцы модификаторов и стеки объектов-образцов. Команды манипулирования модификаторами в стеке. Изменение порядка следования модификаторов. Кнопки управления стеком. Сворачивание стека. Модификация на уровнях подобъектов. Редактирование сплайнов. Редактирование сеток кусков Безье. Редактирование NURBS -кривых и NURBS -поверхностей.

#### **Раздел 8. Секреты моделирования.**

Моделирование объектов из примитива Box. Моделирование объектов из кусков

Безье. Редактирование сетки кусков Безье, созданной на базе примитивов. Моделирование объектов на базе сплайновых каркасов. Некоторые особенности NURBS -поверхностей. Освоение приемов редактирования формы независимых NURBS -поверхностей. Сведение вместе элементов геометрической модели сцены.

#### **Раздел 9. Расстановка и настройка осветителей.**

Типы источников света 3DS MAX. Встроенное освещение. Подсветка. Порядок создания источников света. Создание всенаправленного осветителя и простейшая визуализация сцены. Включение и выключение осветителей, настройка яркости и цвета света. Исключение объектов из освещения. Тени и настройка их параметров. Общие сведения о прожекторах. Создание и простейшая настройка параметров нацеленного прожектора. Регулировка ширины, «резкости» и формы сечения луча прожектора. Пульт управления всеми осветителями сцены. Глобальная освещенность. Управление экспозицией. Алгоритм трассировщика света Light Tracer. Простейшая настройка алгоритма Light Tracer. Алгоритм переноса излучения Radiosity. Применение алгоритма Radiosity к свету прожекторов.

#### **Раздел 10. Расстановка и настройка съемочных камер.**

Съемочные камеры. Создание моделей камер. Имитация конечной глубины резкости изображения. Регулировка глубины резкости. Управление камерой — панорамирование, наезд и облет.

#### **Раздел 11. Создание материалов и применение их к объектам.**

Материалы в 3DS MAX. Особенности отражения света — основа имитации материалов. Типы материалов 3DS MAX. Библиотеки материалов. Редактор материалов. Ячейки образцов материалов. Инструменты управления материалами. Просмотр материалов и карт текстур. Создание материалов и применение их к объектам. Настройка параметров стандартных материалов. Назначение и отмена назначения материалов объектам сцены.

#### **Раздел 12. Применение карт текстур и многокомпонентных материалов.**

Карты текстур 3DS MAX. Свойства стандартных материалов, имитируемые картами текстур. Назначение и типы карт текстур. Системы проекционных координат 3DS MAX. Применение карт текстур к характеристикам материала. Отмена ошибочно назначенной карты текстуры. Настройка параметров растровой текстуры. Создание сложных текстур методом комбинирования текстурных карт. Применение нескольких модификаторов проекций к одному объекту. Создание и применение многокомпонентных материалов.

#### **Раздел 13. Визуализация сцены и внешней среды.**

Средства управления визуализацией. Инструменты управления визуализацией. Команды меню Rendering. ActiveShade — визуализация в окне проекции. Включение режима активной раскраски. Управление режимом активной раскраски. Настройка параметров визуализации. Настройка общих параметров и режимов визуализации. Выбор алгоритма визуализации. Настройка параметров сканирующего визуализатора. Контроль за ходом визуализации. Виртуальный буфер кадров. Масштабирование и прокрутка изображения в окне виртуального буфера кадров. Просмотр изображения с помощью модуля RAM Player. Имитация проявлений внешней среды. Настройка цвета фона сцены. Выбор и настройка параметров текстуры фона сцены. Воспроизведение эффектов внешней среды.

#### **Раздел 14. Анимация объектов.**

Азы анимации сцен. Предмет анимации в 3DS MAX. Средства создания и отладки анимации. Оживление объектов на экране. Автоматизация анимации, контроллеры. Трек анимации. Просмотр созданной анимации. Основы управления анимацией. Средства создания ключей и управления анимацией. Создание и просмотр эскизов анимации. Переименование эскиза анимации. Визуализация анимации. Редактирование ключей анимации. Контекстное меню ключа анимации. Окно диалога Key Info и свитки командной панели Motion. Окно диалога Track View. Открытие и удаление окон диалога Track View . Интерфейс окна Track View. Инструменты окна Track View.

## **Условия реализации программы курса «Трехмерное моделирование и анимация»**

#### **Структура деятельности**

Структура деятельности в обучении компьютерной трехмерной графике делится на две составляющие: обучающая и контролирующая деятельность педагога, и учебная познавательная деятельность учащихся.

*Обучающая и контролирующая деятельность педагога заключается в следующем:*

- **создавать положительную мотивацию в процессе обучения** через создание доброжелательной атмосферы в течение учебного процесса;
- **разъяснять учащимся цели и задачи обучения,** как в целом, так и отдельно по разным разделам и темам элективного курса;
- **обучать теоретическим знаниям** моделирования и трёхмерного моделирования;
- **обучать практическим навыкам** по созданию объёмных моделей машинным способом;
- **управлять процессом перехода от теории к практике,** оказывать помощь учащимся, испытывающим затруднения**;**
- **управлять процессом учебной деятельности учащихся,** посредством их работы, как в группах, так и индивидуально;
- **проверять знания,** оценивать уровень обученности учащихся через устные опросы, выполнение практических, контрольных работ и тестов;
- **направлять учащихся на** получение дополнительной информации по

курсу;

- **направлять на исследовательскую деятельность** через участие в научнопрактических конференциях**;**
- **развивать профессиональную ориентацию учащихся,** ориентировать на самоопределение выбора профессий, в которых необходимы знания трехмерной графики**.**

*Учебная познавательная деятельность учащихся заключается в следующем:* 

- **в получении новых знаний** при изучении теоретических тем;
- **в получении умений и навыков** при выполнении практических работ за компьютером**;**
- **в систематизации знаний, умений и навыков** при самостоятельном решении проблем, возникающих при создании изображений трехмерных моделей и визуализации трёхмерных сцен;
- **в собственной деятельности по овладению** знаниями, умениями и навыками работы с дополнительной информацией;
- **в самоконтроле** при выполнении практических и контрольных работ, тестов.

В основу программы положен принцип воздействия, производимый педагогом на воспитанника (обучающегося), представляющий ему выработать потребность найти свое место в жизни, развить свои способности и таланты.

Важнейшим условием реализации программы является создание развивающей, здоровьесберегающей образовательной среды как комплекса комфортных, психолого-педагогических и социальных условий, необходимых для развития творческих интересов и способностей детей.

#### **Материально – техническое обеспечение:**

- Компьютер
- Проектор,
- Принтер
- Программное обеспечение:
- Операционная система MS WINDOWS;
- Творческая среда программирования SCRATCH
- Творческая среда программирования MICROSOFT KODU 7
- Среда программирования "Кумир"

## **Учебно-методическое и информационное обеспечение программы Список литературы:**

- 1. М.Ю. Монахов **«Учимся проектировать на компьютере»**, М: БИНОМ, 2006г.;
- 2. Михаил Маров **«3DS MAX 9 Эффективная работа»**, Питер, 2008г.
- 3. М.М. Соловьев **«3DS MAX 6 Мир трехмерной графики»**, М: СОЛОН-Пресс, 2004г.;
- 4. И.Н. Чумаченко **«3DS MAX 6 Самоучитель»**, М: ДМК Пресс, 2004г.; *Использование электронных ресурсов:*
- 1. Б. Леонтьев «Энциклопедия дизайна и графики на ПК»;
- 2. <http://edu.ru/> федеральный портал «Российское образование»;
- 3. [http://festival.1september.ru/-ф](http://festival.1september.ru/)естиваль педагогических идей "Открытый урок";
- 4. [http://www.3dcenter.ru/tutors/-](http://www.3dcenter.ru/tutors) уроки по 3DS MAX;
- 5. [http://www.render.ru/tutor/-](http://www.render.ru/tutor) уроки по 3DS MAX.

### **Контролирующие материалы**

#### *Перечень практических работ:*

Практическая работа №1 «Создание новой сцены». Практическая работа №2 «Импорт файлов. Экспорт файлов». Практическая работа №3 «Композиция из геометрических объектов». Практическая работа №4 «Создание из геометрических примитивов предметов интерьера». Практическая работа №5 «Сказочный город». Практическая работа №6 «Сказочный лес». Практическая работа №7«Основы создания сплайнов на примере моделирования шахматных фигур». Практическая работа №8«Моделирование шахматных фигур для создания композиции». Практическая работа №9 «Моделирование вазы, журнального столика». Практическая работа №10 «Моделирование чайной чашки с блюдцем». Практическая работа №11 «Моделирование фруктов для создания композиционного натюрморта». Практическая работа №12 «Логические операции Boolean на примере шахматной фигуры ЛАДЬЯ». Практическая работа №13 «Моделирование пуговицы». Практическая работа №14 «Моделирование коробки помещения с применением буевых операций». Практическая работа №15 «Приемы моделирования предметов интерьера» Практическая работа №16 «Сказочный город». Практическая работа №17 «Моделирование штор, занавеса». Практическая работа №18 «Создание комнатного растения» Практическая работа №19 «Моделирование подушки, дивана» Практическая работа №20 «Простое полигональное моделирование телевизора». Практическая работа №21 «Полигональное моделирование игрушки». Контрольная практическая работа №22 «Создание модели самолета». Практическая работа №23 «Моделирования узоров» Практическая работа №24 «Использование стандартных источников света для освещения сцен». Практическая работа №25 «Светопостановка. Метод треугольника». Практическая работа №26 «Художественное освещение объектов (дневное и ночное)». Практическая работа №27 «Освещение в интерьере». Практическая работа №28 «Использование съемочных камер в композиционном решении трехмерных сцен». Практическая работа №29 «Натюрморт». Практическая работа №30 «Натюрморт в интерьере». Практическая работа №31 «Применение материалов к сцене «Натюрморт в интерьере». Практическая работа №32 «Настройки для различных материалов». Контрольная практическая работа №33 «Дом». Практическая работа№34 «Моделирование интерьера жилой комнаты с эффектами окружающей среды». Контрольная практическая работа №35«Создание модели дома по чертежу, визуализация его и окружающей среды». Практическая работа №36 «Анимация игры в шахматы» Практическая работа №37 «Анимация игры в бильярд» Контрольная практическая работа №38 «Рекламный ролик». Творческая практическая работа №39 «Рекламный ролик с музыкальным сопровождением и спецэффектами».

## **Тематические контролирующие тесты**

Тест №1 На тему «Основы трехмерной графики и анимации».

Тест №2 На тему «Начало работы в 3ds Max»

Тест №3 на тему «Использование модификаторов»

Обобщающий тест №4 на тему «Редактор трехмерного моделирования 3ds Max»

### **Оценочные и методические материалы для промежуточной аттестации учащихся и текущего контроля курса «Трехмерное моделирование и анимация»**

### **Приложение 1**

### **Примерные виды практических работ**

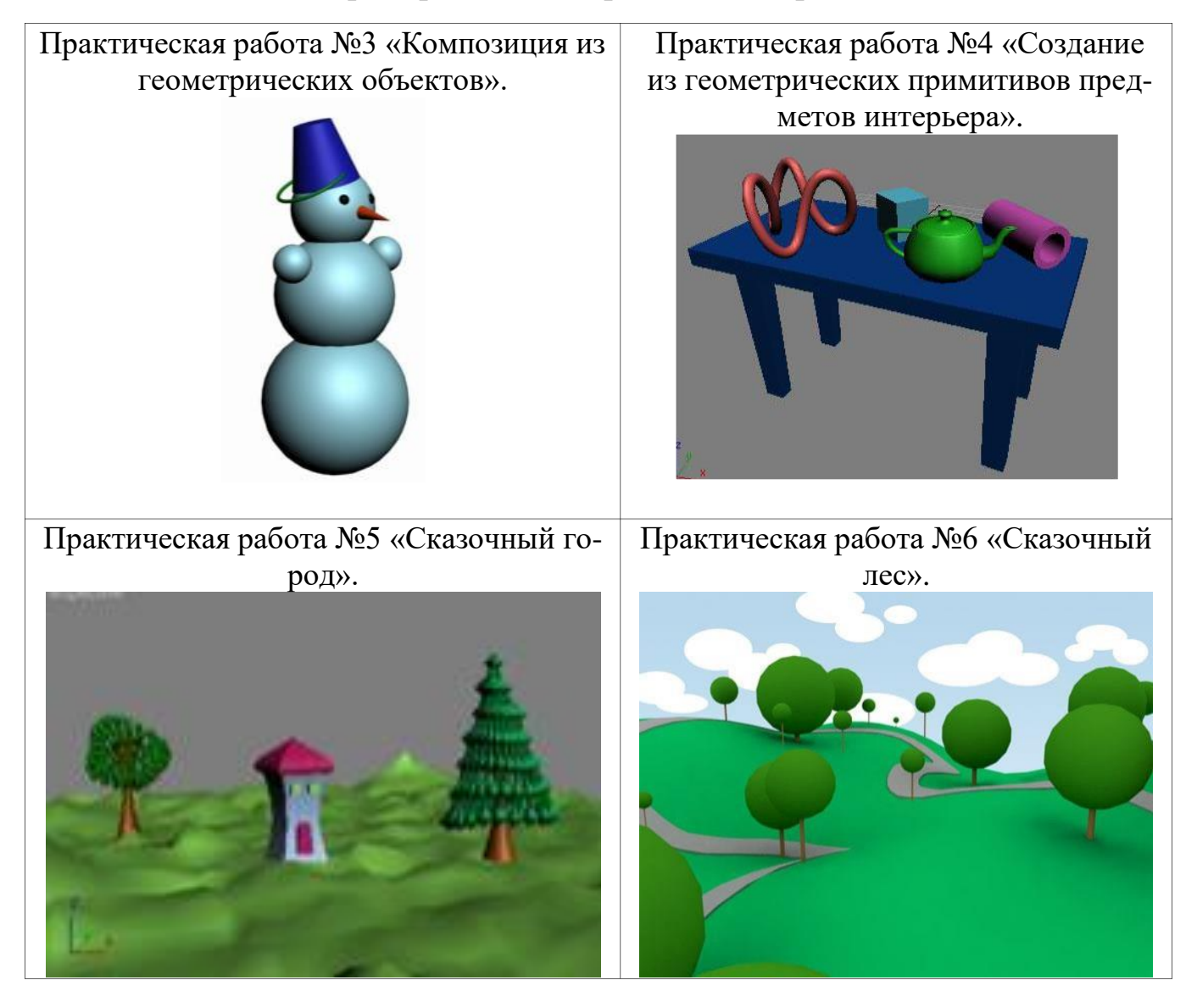

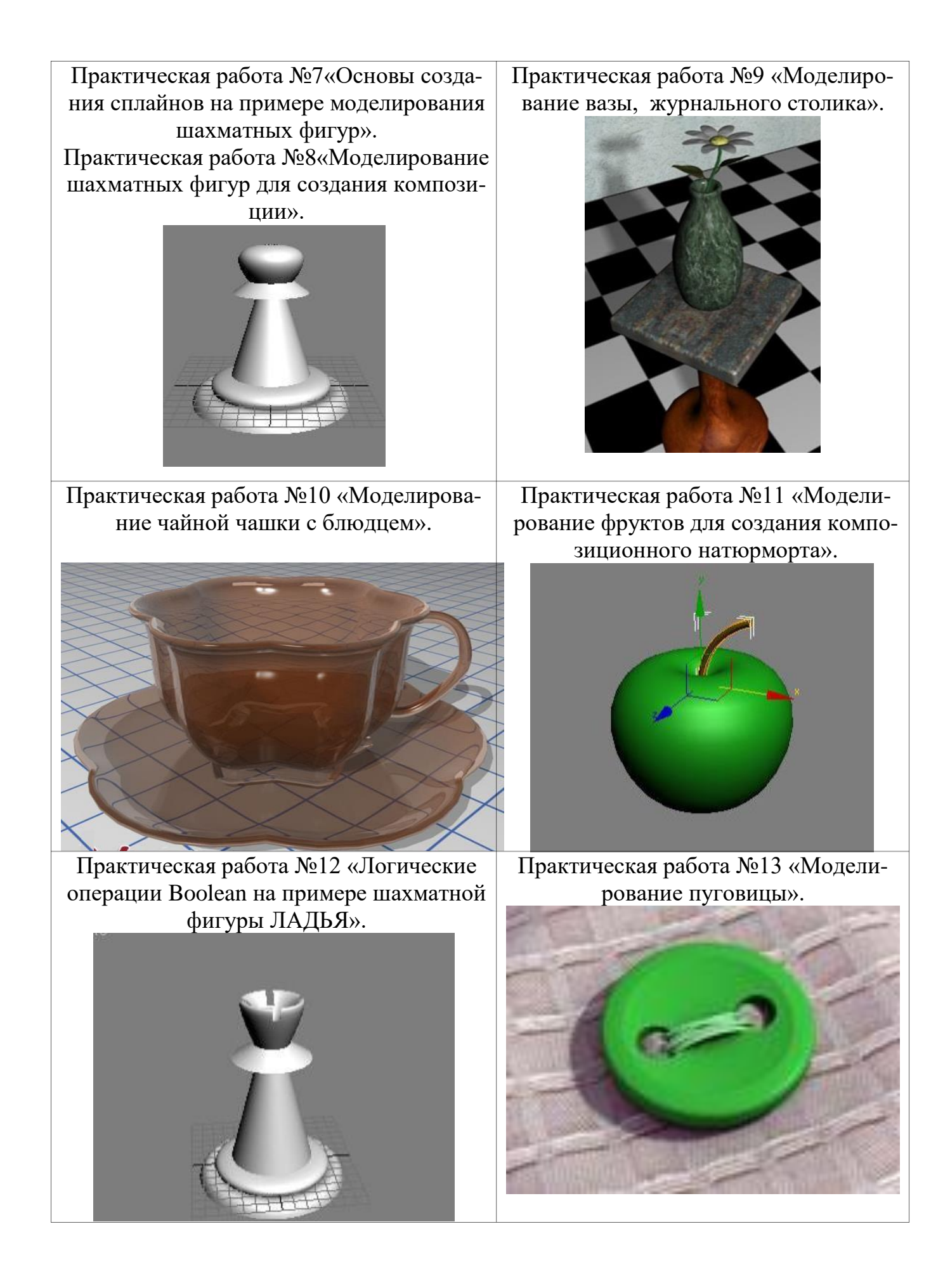

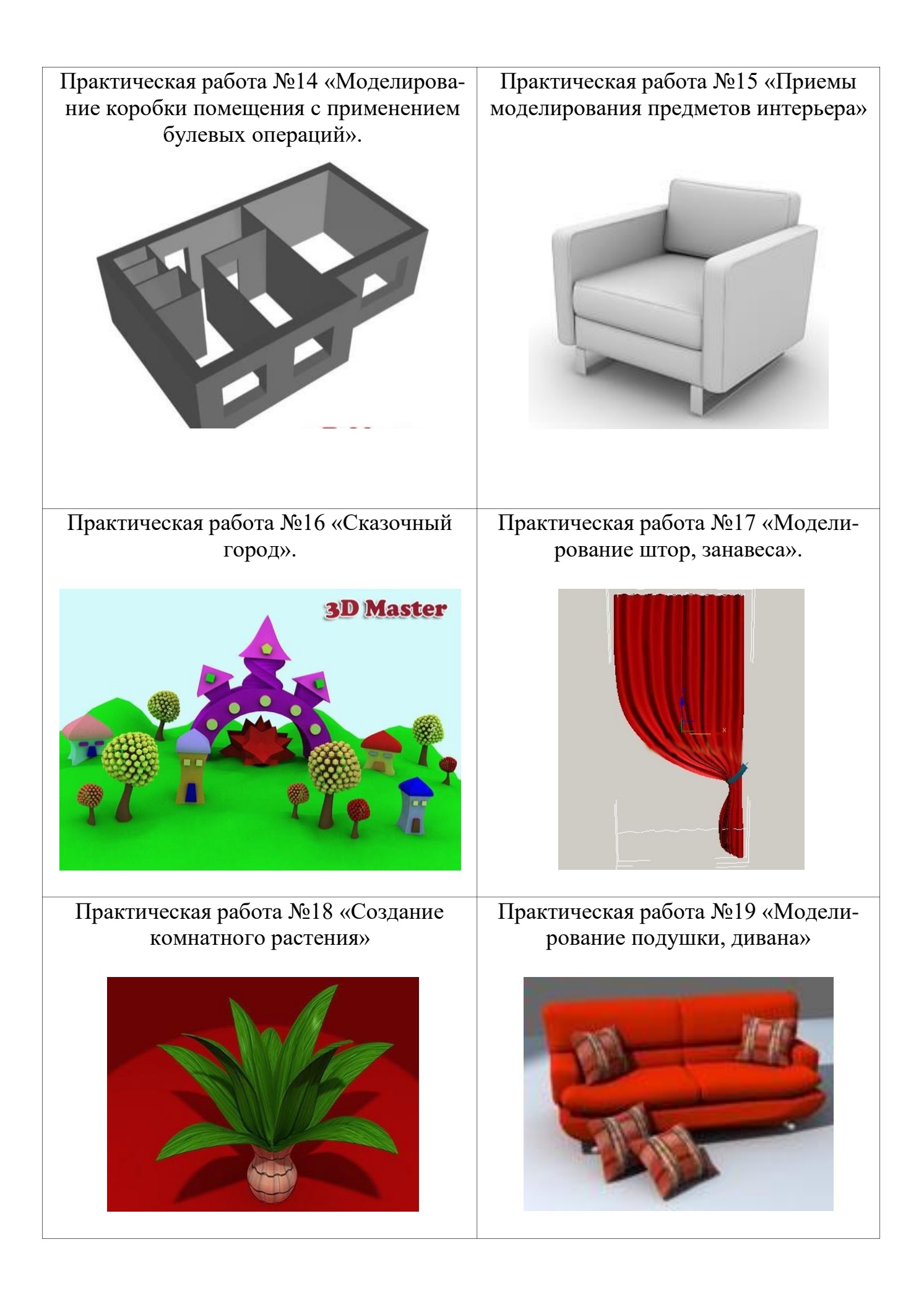

Практическая работа №20 «Простое полигональное моделирование телевизора». Практическая работа №21 «Полигональное моделирование игрушки». Практическая работа №22 «Создание модели самолета». Практическая работа №23 «Моделирования узоров» Практическая работа №26 «Художественное освещение объектов (дневное и ночное)». Практическая работа №27 «Освещение в интерьере».

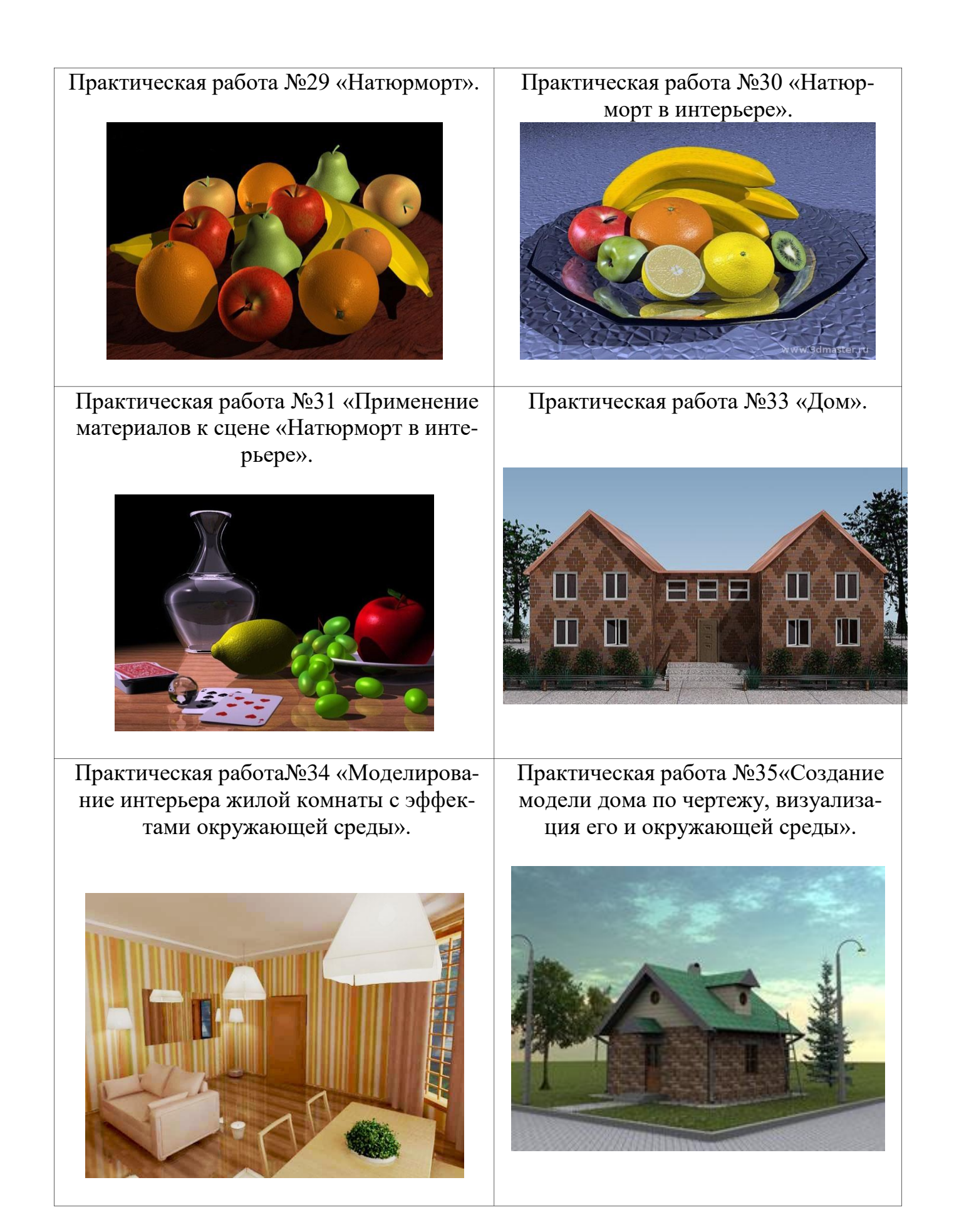